# **VYSOKÉ UČENÍ TECHNICKÉ V BRNĚ**

BRNO UNIVERSITY OF TECHNOLOGY

FAKULTA INFORMAČNÍCH TECHNOLOGIÍ ÚSTAV INTELIGENTNÍCH SYSTÉMŮ

FACULTY OF INFORMATION TECHNOLOGY DEPARTMENT OF INTELLIGENT SYSTEMS

## CHAT A SDÍLENÁ KRESLÍCÍ PLOCHA PRO KAPESNÍ POČÍTAČE S BLUETOOTH

BAKALÁŘSKÁ PRÁCE BACHELOR'S THESIS

AUTHOR

AUTOR PRÁCE PAVEL ZAPLETAL

BRNO 2009

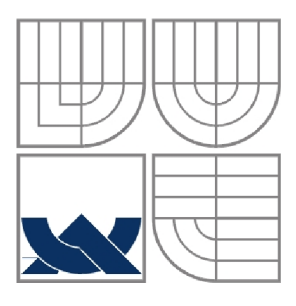

#### VYSOKÉ UČENÍ TECHNICKÉ V BRNĚ BRNO UNIVERSITY OF TECHNOLOGY

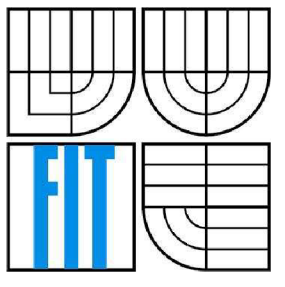

#### FAKULTA INFORMAČNÍCH TECHNOLOGIÍ ÚSTAV INTELIGENTNÍCH SYSTÉMŮ

FACULTY OF INFORMATION TECHNOLOGY DEPARTMENT OF INTELLIGENT SYSTEMS

## CHAT A SDÍLENÁ KRESLÍCÍ PLOCHA PRO KAPESNÍ POČÍTAČE S BLUETOOTH

CHAT AND SHARED DRAWING BOARD FOR POCKET PCS WITH BLUETOOTH

# BAKALÁŘSKÁ PRÁCE

BACHELOR'S THESIS

AUTHOR

AUTOR PRÁCE PAVEL ZAPLETAL

# **SUPERVISOR**

VEDOUCÍ PRÁCE ING. PETR NOVOSAD

BRNO 2009

#### **Zadání**

#### **Chat a sdílená kreslící plocha pro kapesní počítače s Bluetooth**

- 1. Seznamte se s platformou Pocket PC a s tvorbou programů pro tyto přístroje.
- 2. Navrhněte aplikaci pro kapesní počítač a způsob komunikace mezi kapesními počítači pro jednoduchý chat a sdílenou kreslící plochu.
- 3. Implementujte navrženou aplikaci.
- 4. Zhodnoťte dosažené výsledky a naznačte možné pokračování projektu.

#### **Abstrakt**

Cílem projektu je navrhnout a implementovat aplikaci pro kapesní počítač, která majitelům umožní vzájemnou výměnu textových zpráv a jednoduchého grafického obsahu. Přenos dat probíhá bezdrátově díky použití technologie bluetooth, které je na začátku práce věnován prostor. Dále se v krátkosti zmiňuje o platformě Pocket PC a možnostech komunikace. Největší část se zabývá návrhem programu a jeho implementací ve vývojovém prostředí eMbedded Visual C++ od firmy Microsoft. V závěru jsou uvedeny možnosti dalšího rozšíření aplikace.

#### **Abstract**

The aim of the project is to design and implement an application for a pocket PC that allows users to exchange short text messages and provides shared drawing board. On the beginning of this work, there is described bluetooth technology which is used for data-tranfer. In the next part are mentioned Pocket PC platform and possibilities of communication. The main part describes implementation in Microsoft's eMbedded Visual C++. At the end, there are listed possibilities of future development.

#### **Klíčová slova**

Bluetooth, eMbedded Visual C++, Chat, Kreslící plocha, PDA, Pocket PC, Windows Mobile

#### **Keywords**

Bluetooth, eMbedded Visual C++, Chat, Drawing board, PDA, Pocket PC, Windows Mobile

#### **Citace**

Pavel Zapletal: Chat a sdílená kreslící plocha pro kapesní počítače s bluetooth, bakalářská práce, Brno, FIT VUT v Brně, 2009

## **Chat a sdílená kreslící plocha pro kapesní počítače s Bluetooth**

#### **Prohlášení**

Prohlašuji, že jsem tuto bakalářskou práci vypracoval samostatně pod vedením Ing. Petra Novosada. Uvedl jsem všechny literární prameny a publikace, ze kterých jsem čerpal.

> Pavel Zapletal 17. 5. 2009

#### **Poděkování**

Rád bych poděkoval vedoucímu práce Ing. Petru Novosadovi za přínosné konzultace a schůzky konané v průběhu akademického roku, během nichž jsem načerpal užitečné informace pro tvorbu bakalářské práce.

© Pavel Zapletal, 2009

*Tato práce vznikla jako školní dílo na Vysokém učení technickém v Brně, Fakultě informačních technologií. Práce je chráněna autorským zákonem a její užití bez udělení oprávnění autorem je nezákonné, s výjimkou zákonem definovaných případů..* 

# **Obsah**

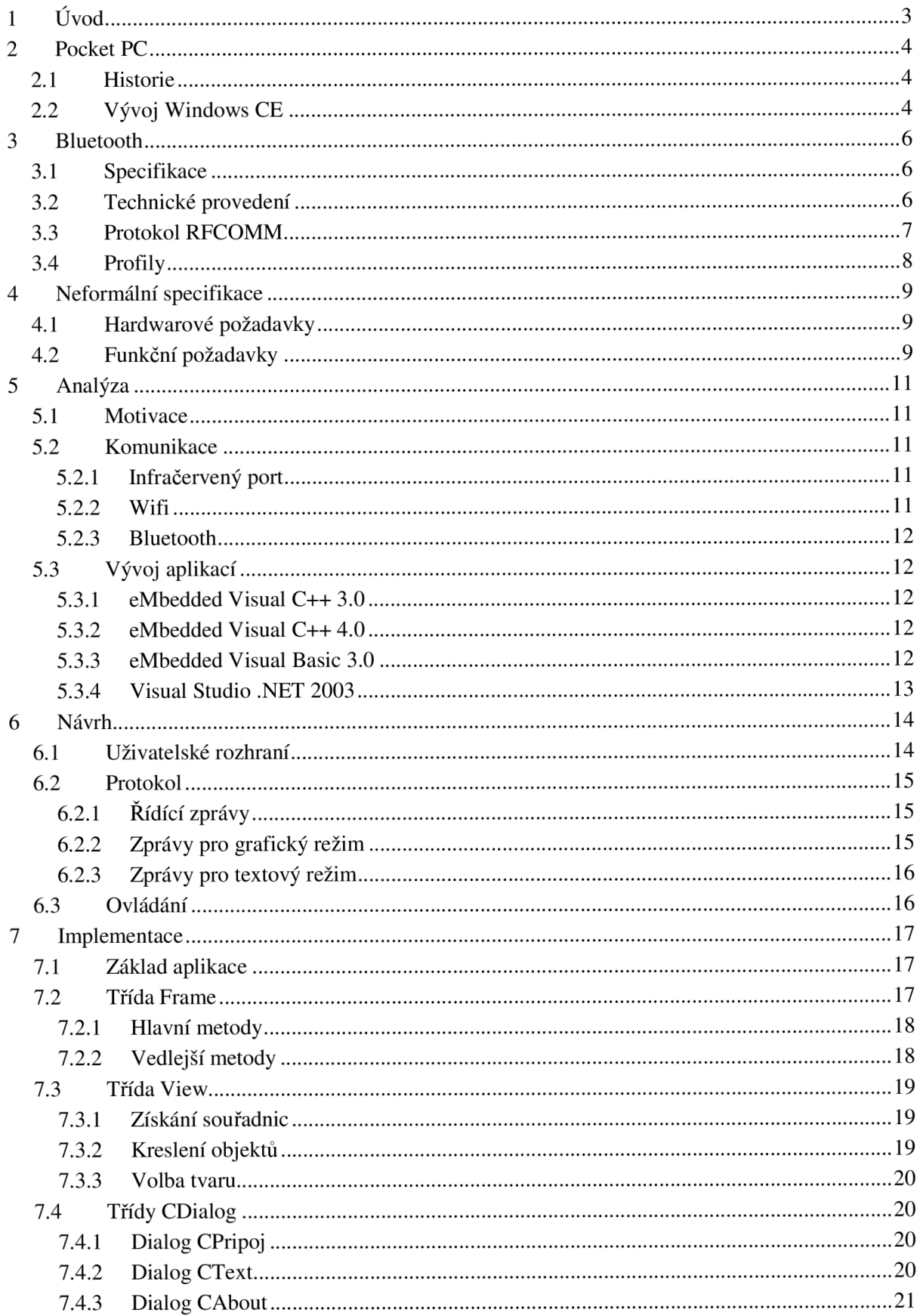

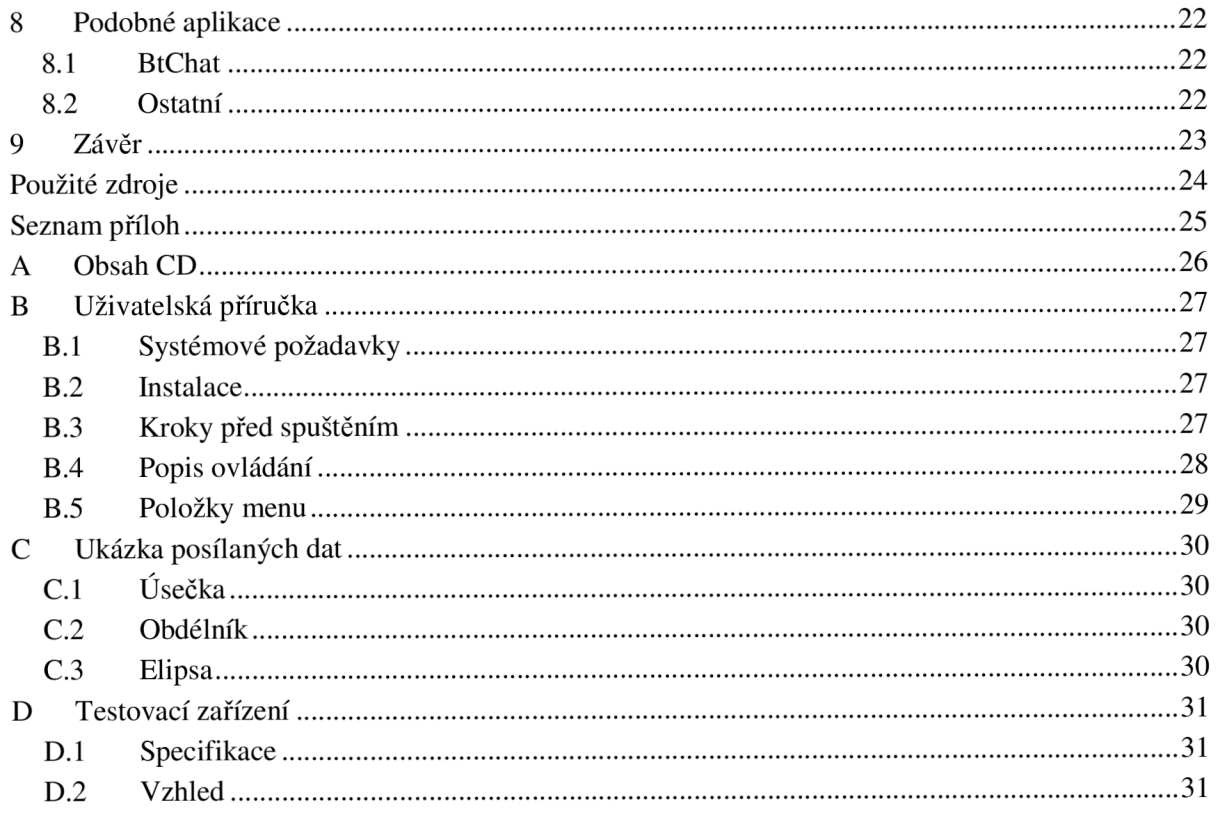

# **1 Úvod**

V současné době se stávají mobilní zařízení čím dál populárnější a mnozí už by si bez nich život nedokázali představit. Služby, které nám kapesní počítače nabízejí, se neustále rozšiřují a získávají tak stále nové příznivce. Jen pouhá možnost být online na každém kroku je pro spoustu lidí dostatečným důvodem pro koupi takového přístroje. Potřeba být neustále s někým v kontaktu dala podnět ke vzniku této práce.

Aplikací, umožňujících komunikovat s druhým uživatelem, existuje velké množství. Tyto však v drtivé většině případů nabízejí pouze možnost přenášet textové informace. Člověk je schopen formulovat téměř všechny myšlenky pomocí slov, ale nastávají situace, kdy je názorný obrázek jedinou, nebo jen jednodušší variantou jak svůj postoj vyjádřit. A právě to je hlavní motivace pro tvorbu tohoto projektu. Vytvořit aplikaci, která mimo přenosu textové informace, poskytne uživatelům kreslící plochu pro lepší a přesnější sdělení myšlenek.

Její vývoj je v dokumentu rozdělen do několika navazujících kapitol, které postupně rozebírají zmíněnou problematiku. Nejprve si obecně představíme cílovou platformu Pocket PC a způsoby komunikace mezi těmito přístroji. Dále jsou zde nastíněny současné možnosti tvorby programů pro mobilní zařízení.

Následující kapitola se zabývá návrhem konkrétní aplikace. Zejména rozvržením obrazovek grafického uživatelského rozhraní, protokolem potřebným k navázání a řízení komunikace a v neposlední řadě také ovládáním budoucího programu.

V kapitole implementace je uveden vývoj aplikace v prostředí eMbedded Visual C++. Jsou zde uvedeny jednotlivé třídy a popsány nejdůležitější metody, které se starají o přenos dat a jejich grafickou reprezentaci.

Předposlední kapitola nabídne příklady podobných produktů a stručně je porovná s aplikací vytvořenou v této práci.

Poslední kapitola uzavírá řešenou problematiku a naznačuje další možný postup, jak rozšířit aplikaci do budoucna.

## **<sup>2</sup>Pocket PC**

Termínem Pocket PC se označuje hardwarová specifikace pro kapesní počítače s operačním systémem Microsoft Windows Mobile. Kapesní počítače, označované též jako PDA (Personal Digital Assistant) [1], mohou využívat i další alternativní systémy jako Linux, PalmOS, či Symbian. Jsou charakteristické malými rozměry, které zpravidla nepřesahují 15 x 10 x 2 cm. Dále dotykovým displejem a tužkou s umělohmotným hrotem zvanou stylus, pomocí niž se PDA ovládá. Svým použitím nahrazuje funkci kurzoru myši na klasickém stolním počítači.

Na druhou stranu daní za kapesní velikost je absence plnohodnotné klávesnice. Text se zadává přes systém rozpoznávající písmo nebo virtuální klávesnicí zobrazenou na displeji. Ani jeden ze způsobů však není vhodný pro psaní dlouhého textu. PDA, jako osobní asistenti, jsou určeny především pro zaznamenávání krátkých textů, poznámek, kontaktů, adres, úkolů, atd.

### **2.1 Historie**

První úvahy o implementaci systému Windows pro kapesní počítače přišly na svět v listopadu roku 1992 jako projekt WinPAD [2]. Do toho se zapojily především firmy Microsoft, Compaq, Motorola, NEC a Sharp.

Později byla přidána lepší podpora rozpoznávání písma, ale stále přesnost nebyla příliš dobrá. Dalším problémem byla kapacita baterií, která byla příliš nízká - zejména z toho důvodu, že neexistovaly mobilní procesory a pro projekt byly používány komponenty typické pro stolní počítače. Dalo by se říci, že tento projekt předběhl svou dobu, a tak na podzim roku 1994 byl WinPAD ukončen. Na něj navázal projekt Pulsar.

Myšlenka projektu Pulsar byla tato: zařízení s jednoduchou obsluhou, které bude kombinovat různé praktické funkce a předpokládala se jen střídmá možnost zadávání různých dat. Z toho důvodu byl na Microsoft vyvíjen tlak za co možná nejvyšší mírů zjednodušení operačního systému pro budoucí PDA, které mělo být ovládáno pouhými několika tlačítky. V prosince roku 1994 se týmy z projektu WinPAD připojili k vědcům z Pulsaru a společný projekt dostal jméno Pegasus. Díky tomu byl pak v následujícím roce vytvořen první systém Windows CE 1.0 a PDA s tímto systémem se prodalo přes půl milionu.

### **2.2 Vývoj Windows CE**

V roce 1998 přišel novější operační systém Windows CE 2.0. Změnou bylo především větší rozlišení displeje na HVGA 640\*240, podpora nových standardů a lepší spolupráce s dokumenty Microsoft Office a Outlook.

V roce 2000 se objevil Windows CE 3.0 a nová PDA se už velice podobala konkurenčnímu Palmu, nepoužívala totiž klávesnici, displej byl vyšší než širší s rozlišením 320 x 240 a už byl obvykle barevný. Dále byl do systému implementován mobilní Internet Explorer, Windows Media Player, Pocket Office a množství dalších užitečných doplňků. Roku 2001 dostává systém po několika vylepšeních nové jméno, a to Pocket PC 2002.

Windows CE 4.0 přichází na trh v roce 2004, znám je spíš pod názvem Pocket PC 2003, nebo Windows Mobile 2003. Samozřejmostí je podpora dalších nových standardů, ale pro uživatele se v zásadě příliš mnoho nezměnilo. Přesto systém doznal změn velmi podstatných. Celé jádro bylo přeprogramováno, byla přidána podpora ARM procesorů od firmy Intel a k výraznému zlepšení došlo u stability systému.

Rok 2005 přináší Windows CE 5.0, též Windows Mobile 2005. Tento systém už je vyvíjen na bázi mnohem bližší stolním PC než dříve vyráběným PDA, a tak je plánován s plnou podporou synchronizace pod OS Windows Vista.

V současnosti je mezi Pocket PC nejrozšířenější verze Windows Mobile 6, představená v únoru roku 2007, viz [3] a [4]. Ta zahrnuje hlavně podporu WVGA rozlišení 800 x 480, schopnost automatických aktualizací, integraci Windows Live, šifrování dat na paměťové kartě, prohlížení HTML emailů v Outlook Mobile a také podpora AJAX , JavaScript a XMLDom v Internet Explorer Mobile.

V dubnu 2008 přichází na trh zatím poslední verze Windows Mobile 6.1, která nabízí upravené ovládání a vylepšený prohlížeč Internet Explorer. Za zmínku stojí také lepší správa zpráv a administrace veškerých nastavení telefonu.

V polovině května letošního roku bude na konferenci Microsoft TechEd 2009 oficiálně představena finální verze Windows Mobile 6.5 [5]. Také se už objevily zprávy o vývoji systému Windows Mobile 7, které slibují mnohem zásadnější změny než aktuální WM 6.5.

## **3 Bluetooth**

Pojem Bluetooth [6] byl odvozen od přezdívky vikingského panovníka, známého jako Harald Modrozub, který vládl v 10. století. Využíval svých diplomatických schopností k tomu, aby rozhádané kmeny ukončily vzájemné boje a začaly spolupracovat. Práve díky této analogii zvolilo konsorcium firem definujících normu bezdrátové komunikace označení Bluetooth. Jedná se o technologii, která slouží k usnadnění vzájemného spojeni libovolných zařízení na krátkou vzdálenost.

## **3.1 Specifikace**

Komunikace probíhá v ISM (Industrial Scientific Medicine) pásmu 2,4 GHz na na frekvencích 2400 Mhz - 2483 MHz . Tato šířka je ve většině států definována jako bezlicenční. Teoretický dosah za přímé viditelnosti se podle maximálního výstupního výkonu dělí následovně:

- Třída 1 až 100 metrů (100 mW).
- Třída 2 až 10 metrů (2,5 mW).
- Třída 3 asi 1 metr (1 mW).

To jsou ovšem laboratorní hodnoty. V reálném prostředí se vyskytuje řada překážek, které dosah komunikace velmi nepříznivě ovlivňují. Pokud jsme v budově, je takovým rušivým elementem například obyčejná zeď. Přes rozhraní Bluetooth je možné komunikovat buď mezi dvojicemi zařízení, která jsou přímo spojená a nebo vytvořit tzv. ad hoc síť, která dovolí sdružit až 8 uživatelů. V tomto režimu pak jedna ze stanic vystupuje jako řídící a zbylé stanice se synchronizují podle jejího řídícího taktu.

## **3.2 Technické provedení**

Na úrovni elektroniky se Bluetooth systém skládá ze 3 komponent [7]:

- Bluetooth radio vysílač, přijímač, analogová radioelektronika.
- Bluetooth Link Controller řídí navázání spojení, komunikaci, identifikaci a přístup.
- Bluetooth Link Manager připravuje data a zaručuje komunikaci se zařízením, na kterém je modul umístěn.

Návrh rádiové části je koncipován jako levné řešení s minimem analogových vysokofrekvenčních součástek. Neobsahuje žádné rozměrné a drahé komponenty (filtry, zesilovače). Pro řízení rádio přenosu je využit mikroprocesor, který je schopen i slabý analogový signál z přijímače zpracovávat. K přenosu využívá metody FHSS (Frequency Hopping Spread Spectrum), kdy je každou sekundu provedeno 1600 skoků mezi 79 frekvencemi s rozestupem 1 MHz . Tento mechanismus zabezpečuje vyšší bezpečnost a odolnost spojení vůči rušení.

## **3.3 Protokol RFCOMM**

RFCOMM (Radio Frequency Communications port) slouží jako nosný protokol pro další aplikační protokoly, jako například TCP/IP pro přístup do počítačových sítí a internetu, čí OBEX (Object Exchange) pro výměnu elektronických vizitek a kontaktů.

Protokol RFCOMM [8] emuluje klasické sériové rozhraní RS232, pouze s drobnými úpravami vyplývajícími z použité technologie. Podporuje až 60 simultánních spojení mezi Bluetooh jednotkami a přenos stavů signalizačních obvodů pro každé spojení (obrázek 3.1). Ve specifikaci sériového portu jsou 3 pracovní režimy: základní, rozšířený bez opravy chyb a rozšířený s opravou chyb. Protokol RFCOMM byl odvozen ze základního režimu, ale na rozdíl od standardního sériového portu nepoužívá návěští začátku a konce rámce.

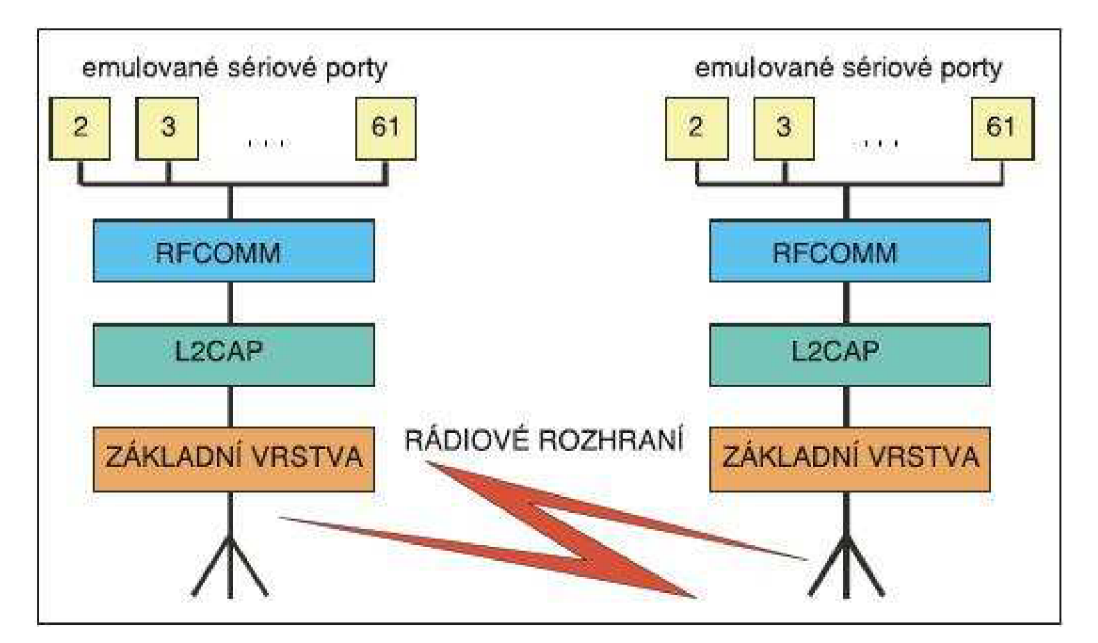

Obrázek 3.1: Zjednodušený vrstvový model.

Rámec protokolu se skládá z adresového, řídícího, informačního a zabezpečovacího pole, a dále z identifikátoru délky. Struktura přenášeného rámce je zobrazena na obrázku 3.2.

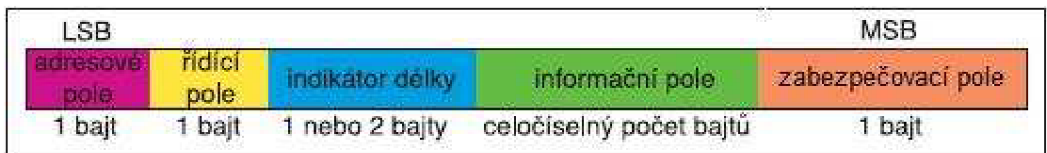

Obrázek 3.2: Struktura rámce protokolu RFCOMM.

- Adresové pole je dlouhé jeden bajt a obsahuje identifikátor datového kanálu.
- Řídící pole určuje typ rámce. Definováno je celkem 5 typů (zahájení komunikace, pozitivní odpověď, negativní odpověď, ukončení komunikace a přenos dat).
- Identifikátor délky je podle potřeby dlouhý 1 nebo 2 bajty.
- Informační pole obsahuje přenášená data.
- Zabezpečovací pole slouží k zabezpečení rámce pomocí cyklického kódu

## **3.4 Profily**

Možné využití Bluetooh je definováno tzv. profily, které jsou obasženy v základní části specifikace. Jedná se o sadu instrukcí určujících vzájemnou slučitelnost zařízení na nejvyšší softwarové úrovni. Aby zařízení mohla smysluplně komunikovat, musí podporovat obě strany stejný profil. Zde je přehled nej používanějších profilů, zbylé lze nalézt v [9]:

- A2DP (Advanced Audio Distribution Profile) slouží k bezdrátovému přenosu hudby ve stereo kvalitě.
- DU N (Dial-up Networking) jeden z nejběžněji používaných profilů umožňuje připojení zařízení k internetu prostřednictvím mobilního telefonu.
- FTP (File Transfer Profile) poskytuje přístup k adresářům a složkám jiného zařízení.
- HFP (Hands-Free Profile) připojení telefonu k handsfree sadě. Obsahuje i jisté možnosti vzdáleného ovládání telefonu. Kromě příjmu a odmítnutí hovoru to je například opakované vytočení posledního volaného čísla nebo aktivace hlasového vytáčení, regulace hlasitosti a další.
- HSP (Headset Profile) stejně jako HFP slouží k propojení bezdrátového sluchátka a telefonu Rozdíl spočívá v menším počtu možností, jak může sluchátko ovládat telefon.
- $\bullet$  LAP (LAN Access Profile) pomocí tohoto profilu je možné sestavit počítačovou síť, a pokud je některé zařízení připojeno k internetu, pak jej může poskytnout ostatním.
- SPP (Seriál Port Profile) základní profil umožňuje emulovat sériový port a řídit tak připojené zařízení. Je nezbytnou součástí pro fungování dalších profilů.
- VDP (Video Distribution Profile) umožňuje přenášet mezi zařízeními video v reálném čase. Dá se použít pro streamování videa z počítače do mobilu nebo naopak k přenosu záběrů z kamery do počítače.

V naší aplikaci, kde požadujeme přenos dat, bude využíván Seriál Port Profile. Ten definuje nastavení virtuálních sériových portů, jako náhradu klasického sériového propojení s rychlostí do 128 kbit/s, což je pro přenos textových informací naprosto dostačující.

## **4 Neformální specifikace**

Cílem projektu je umožnit majitelům kapesních počítačů vzájemnou výměnu informací, a to nejen pomocí klasického textu, ale i grafickou formou. Nebude se tedy jednat o standardní aplikaci pro chat, kterých je k dispozici poměrně velké množství. Naší snahou bude vytvoření programu, který uživateli v případě nemožnosti vyjádřit myšlenku pomocí slov, nabízí řešení v podobě kreslící plochy.

Chceme vytvořit aplikaci, která osloví příznivce kapesních počítačů a díky které spolu budou moci tito uživatelé vzájemně komunikovat i bez přístupu na internet, a to zdarma, pomocí přímého spojení. Dva účastnící, kteří se rozhodnou vyměnit mezi sebou informace pouze zapnou bluetooth, spárují svá zařízení a spustí aplikaci. Nebude probíhat žádná registrace ani ověřování na vzdáleném stroji.

### **4.1 Hardwarové požadavky**

Hardwarové náročnost aplikace by neměla přesáhnout úroveň podobně zaměřených produktů. Nevyžaduje nejnovější výpočetní ani zobrazovací prostředky, a tak ji budou moci využívat i majitelé kapesních počítačů, vyrobených před několika lety. Základní požadavky k běhu programu jsou následující:

- Kapesní počítač s operačním systémem od firmy Microsoft (Pocket PC 2003 a vyšší).
- Dotykový displej s rozlišením alespoň 320 x 240.
- Bluetooth rozhraní s podporou služby sériový port.

### **4.2 Funkční požadavky**

Po spuštění aplikace je nejprve nutné zvolit identifikační údaje, pod kterými bude každý uživatel během konverzace vystupovat. Jako nejvhodnější varianta se jeví výběr uživatelského jméno pro textový režim a barvy pro grafický režim, kvůli rozlišení jednotlivých kreseb. Následujícím krokem bude výběr portu, přirazeného druhému účastníkovi komunikace. K tomu je nutné mít aktivované rozhraní bluetooth, pomocí něhož se program připojí ke vzdálenému počítači. Až budou obě strany připraveny, zahájí se chat. Ten bude probíhat přes grafické uživatelské rozhraní, které nabídne možnost volby mezi jednotlivými režimy komunikace, tzn. text nebo jednoduchá kresba.

V textovém režimu se budou všechny zprávy řadit přehledně pod sebou podle času, kdy byla příchozí zpráva doručena nebo odchozí poslána, jak je tomu běžně zvykem u chato vacích programů. Tento způsob je také z hnediska přehlednosti a orientace nejpřirozenější.

Hlavním požadavkem grafického režimu bude možnost nakreslit rukou libovolný útvar, tvořený pohybem pera po displeji. Jistou nadstavbu by pak představovaly předem definované vektorové objekty, mezi kterými by si uživatel mohl volně vybírat a kombinovat je se stopou pera. Jakmile uživatel nakreslí některý objekt, automaticky se zobrazí druhému klientovi na dispeji jeho zařízení. Tento okamžitý způsob odesílaní grafických dat bez nutnosti ručně potvrzovat přenos, velmi přispěje k plynulosti komunikace a rychlejší odezvě z druhé strany.

Aplikace by měla být jednoduše ovladatelná s intuitivně navrženým rozhraním. Uživatel by měl ihned pochopit, jak se naváže spojení, nakreslí jednotlivé útvary a jak přecházet mezi grafickým a textovým režimem komunikakce.

# **5 Analýza**

Chceme-li vytvořit aplikaci pro kapesní počítač, která dokáže komunikovat s jiným zařízením, musíme si nejprve ujasnit, jaké prostředky nám současný svět nabízí. Existuje několik způsobů jak navázat spojení a stejně tak i možností vývoje aplikací. Výběr vhodných metod a programovacího jazyka může pomoci odstranit případné komplikace při práci na projektu již v začátku, nebo je vyloučí úplně.

## **5.1 Motivace**

Jak jsem již lehce zmínil v úvodu, hlavní motivací pro tuto práci je vytvoření aplikace, která nabídne uživateli něco navíc než ostatní - kreslící plochu pro vzájemnou výměnu grafických informací. Textových komunikátorů je k dospozici dostatek, a tak má tento projekt za cíl zaplnit chybějící segment volně dostupných aplikací pro kapesní počítače, pomocí které si budou moci uživatelé sdělovat své nápady pomocí jednoduchých a názorných kreseb.

## **5.2 Komunikace**

Většina současných PDA je schopných komunikovat buď pomocí datového kabelu, který ale není pro náš případ vhodný, nebo bezdrátově alespoň jedním z následujících rozhraní:

- Infračervený port
- Wifi
- Bluetooth

#### **5.2.1 Infračervený port**

Komunikační port IrDA pracuje na základě infračerveného záření. Dovoluje propojit pouze dvě zařízení, která na sebe navzájem své vysílače nasměrují. Maximální rychlost přenosu dat je pouhých 115 kbit/s. Kvůli potřebě přímé viditelnosti a velice krátké pracovní vzdálenosti, která je menší než 1 metr, se tato technologie již mnoho nevyužívá a nebývá v současnosti standardní výbavou přenosných zařízení.

#### **5.2.2 Wifí**

Původní myšlenkou wifi bylo vzájemné bezdrátové spojení většího počtu mobilních zařízení a následné připojení této skupiny k lokální síti. Postupně se však začala používat jako možnost připojení k internetu přes tzv. přístupové body. Tato technologie pracuje v pásmu 2,4 GHz a má definovaných několik standardů, které označují modulaci rádiového signálu a tím ovlivňují maximální přenosovou rychlost. Nejvyšším stupněm je momentálně standard IEEE 802.1 ln, který umožňuje komunikaci teoretickou rychlostí až 600 Mbit/s. Té však při praktických testech nebylo ani zdaleka dosaženo. Reálné hodnoty se pohybují kolem 200 Mbit/s. I tak je ale wifi, s dosahem několika stovek metrů za příznivých podmínek, zatím nejrychlejším způsobem bezdrátového přenosu dat.

#### **5.2.3 Bluetooth**

I tato technologie je primárně určena k bezdrátovému propojení malého počtu mobilních zařízení. Pracuje na stejné frekvenci jako wifi, tedy 2,4 GHz. Nedosahuje však tak vysoké přenosové rychlosti, ani možné vzdálenosti mezi jednotlivými přístroji. Vzhledem k tomu, že se ale jedná o poměrně levné a velice rozšířené rozhraní bezdrátové komunikace mezi mobilními zařízeními, je to nejvhodnější způsob pro realizaci tohoto projektu. Podrobnější informace o Bluetooth jsou uvedeny v kapitole 2.

## **5.3 Vývoj aplikací**

Ty nejjednodušší programy pro mobilní zařízení lze vytvářet přímo na konkrétním typu kapesního počítače. Takový vývoj je však velice namáhavý, protože nedosahuje komfortu velkého monitoru a přehlednost v kódu je tak velmi ztížená. Většina programů pro mobilní zařízení se vyvíjí na jiné platformě jako např. na klasickém počítači.

V případě aplikací pro mobilní zařízení můžeme ještě rozlišit, jakým způsobem programový kód poběží. Podle tohoto kriteria rozlišujeme nativní kód, který běží přímo v procesoru konkrétního přístroje, a řízený kód, který je společný pro všechny typy procesorů a kompiluje se na mobilním zařízení až v okamžiku spuštění. Tento způsob překladu se nazývá JIT (Just In Time, právě v čas). Nabídka vývojových nástrojů ze strany Microsoftu je momentálně velice pestrá. Většina produktů je zdarma a pro programátory volně k dispozici, jak uvádí [10].

#### **5.3.1 eMbedded Visual C++ 3.0**

- Obsahuje ovladače pro Pocket PC 2002 a jiná mobilní zařízení.
- Vhodné pro aplikace přistupující k hardwaru.
- Umožňuje vytvářet nativní aplikace.
- Vhodné pro aplikace, u nichž je prioritou rychlost.
- Vhodné pro hry a jiné aplikace, které vyžadují rychlou grafiku.
- Obsahují servery COM a komponenty AktiveX.

#### **5.3.2 eMbedded Visual C++ 4.0**

Navazuje na verzi 3.0. Všechny vlastnosti uvedené výše zůstávají zachovány. Uvedeny jsou pouze změny oproti starší verzi.

- Umožňuje vývoj aplikací pro Pocket PC 2003.
- Obsahuje vylepšené ladění aplikací JIT, např. odhalování neošetřených výjimek.
- Obsahuje zdokonalený softwarový emulátor.

#### **5.3.3 eMbedded Visual Basic 3.0**

- Vhodné pro aplikace s důrazem na rychlost vývoje.
- Vhodné pro tvorbu uživatelského rozhraní složeného z komponent.
- Umožňuje tvorbu prototypů RAD (Rapid Application Development).
- Vhodné pro tvorbu jednoduchých nástrojů.

#### **5.3.4 Visual Studio .NET 2003**

- Tvorba aplikací využívající XML a webové služby.
- Práce v připojeném (on-line) a odpojeném (off-line) režimu.
- Vývoj, případně migrace aplikací v programovacích jazycích Visual Basic a Visual C#.
- Vývoj aplikace s předpokladem nasazení v heterogenním prostředí, např. na desktopu, serveru i mobilním zařízení, přitom se samozřejmě předpokládají různé procesory a různé verze operačního systému Windows.
- Vhodné pro aplikace vyžadující spolehlivé a bezpečné prostředí a aplikace typu tenký klient, kdy srdce leží na serveru a z mobilního zařízení se k němu přistupuje pomocí webového prohlížeče.

Možnosti jednotlivých nástrojů jsou znázorněny v tabulce 5.1. Z tohoto grafického porovnání je jasnou volbou prostřední sloupec - eMbedded Visual C++ 4.0. Toto prostředí nám umožňuje vytvořit aplikaci přímo pro platformu Pocket PC 2003 a poskytuje prostředky pro přístup k sériovému portu, který je nezbytný pro komunikaci mezi jednotlivými zařízeními.

|                       |                     | eMbedded<br>Visual C++<br>3.0 | eMbedded<br>Visual<br>Basic 3.0 | eMbedded<br>Visual $C++$<br>4.0 (SP2) | <b>Smart Device</b><br>Programmability<br>(.NET Compact<br>Framework) | ASP .NET<br>(as part of<br>VS .NET) |
|-----------------------|---------------------|-------------------------------|---------------------------------|---------------------------------------|-----------------------------------------------------------------------|-------------------------------------|
| Code type             | Native code         | X                             |                                 | $\mathbf X$                           |                                                                       |                                     |
|                       | Interpreted<br>code |                               | $\mathbf X$                     |                                       |                                                                       |                                     |
|                       | Managed<br>code     |                               |                                 |                                       | $\mathbf X$                                                           |                                     |
|                       | Server-side<br>code |                               |                                 |                                       |                                                                       | $\mathbf X$                         |
|                       | Pocket PC<br>2002   | X                             | X                               |                                       | $\mathbf X$                                                           | $\mathbf X$                         |
| Device<br><b>SDKs</b> | Smartphone<br>2002  | X                             |                                 |                                       |                                                                       | $\mathbf X$                         |
|                       | Pocket PC<br>2003   |                               |                                 | $\mathbf X$                           | $\mathbf X$                                                           | $\mathbf{X}$                        |
|                       | Smartphone<br>2003  |                               |                                 | X                                     | X                                                                     | X                                   |

Tabulka 5.1: Možnosti vývojových nástrojů.

# **6 Návrh**

Z neformální specifikace vyplývají základní požadavky na funkčnost aplikace, ale neříkají nic o tom, jaký by měla mít vzhled a další případné možnosti by měla nabízet. Tato část se bude zabývat návrhem konkrétního programu, protokolem komunikace, rozvržením jednotlivých oken, tlačítek, nabídek v lokálních menu a také způsobu ovládání.

## **6.1 Uživatelské rozhraní**

Hlavní obrazovka naší aplikace, zobrazená po startu, nabídne připravenou kreslící plochu s vypsaným uvítáním a ve spodní části vysouvací nabídku menu s možností výběru mezi jednotlivými vektorovými objekty. Posledním zobrazeným prvkem bude tlačítko pro přechodu do druhého režimu komunikace. V tomto okamžiku ovšem neni kreslení povoleno. Funkce se zpřístupní až po navázání spojení. To bude probíhat vyvoláním dialogu pro připojení, vybráním příslušné položky z menu.

Pro úspěšné připojení bude od uživatele požadováno určení dvou skupin informací. Kvůli identifikaci klienta zadání uživatelského jména a výběr barvy z připraveného boxu. Druhou skupinu nutných údajů tvoří volba portu, na kterém bude komunikace fyzicky probíhat a dále určení, zda zahajujete spojení nebo se připojujete na jiné zařízení.

Na rozdíl od stolního počítače, není na displeji PDA tolik místa. Z toho důvodu bych se v textovém režimu snažil maximalizovat oblast pro výpis zpráv. Zobrazen bude řádek pro zadání dat a malé tlačítko pro odeslání. Spodní část dialogu opět nabídne menu a možnost přechodu do grafického režimu. Obrázek 6.1 ukazuje budoucí vzhled.

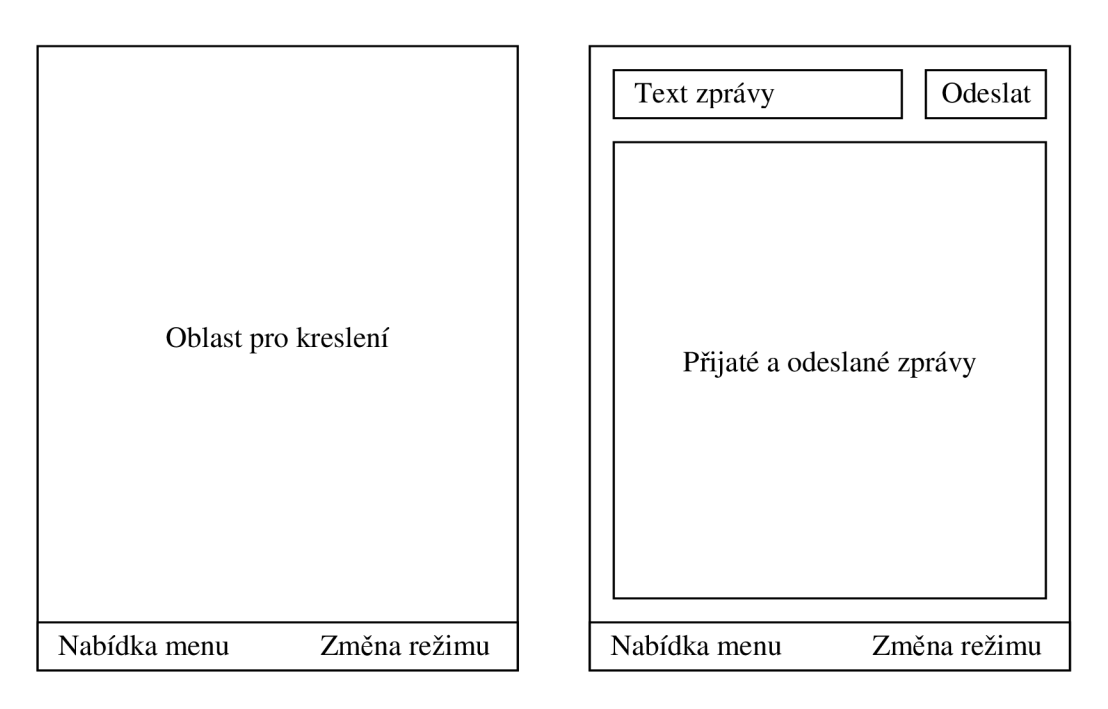

Obrázek 6.1: Návrh obrazovek grafického a textového režimu.

### **6.2 Protokol**

Jak již bylo zmíněno výše, pro komunikaci mezi dvěma zařízeními využijeme bezdrátovou technologii bluetooth, konkrétně profil sériový port.

Pro navázání spojení musí nejprve oba uživatelé zvolit číslo portu, který má ve správci komunikace přiřazen k danému zařízení. Na tomto portu bude pak probíhat přenos dat. Prvního účastníka, který otevírá příchozí port a čeká na spojení od druhého uživatele, označíme pro názornost jako server. Druhého účastníka, který otevírá odchozí port na spárované zařízení, budeme nazývat klientem.

Po úspěšném ustavení spojení je již možné zahájit komunikaci. Ta bude spočívat ve výměně předem dohodnutých zpráv a na straně příjemce pak dojde k odpovídající rekci na každou takovou zprávu. Podle účelu, jaký zprávy představují, je můžeme zahrnout do těchto tří skupin:

- Zprávy řídící (slouží pro výměnu identifikačních údajů a informace o spojení).
- Zprávy pro textový režim (slouží k odeslání textového řetězce).
- Zprávy pro grafický režim (slouží k odeslání souřadnic prvků, které se mají vykreslit).

#### **6.2.1 Řídící zprávy**

Jelikož se jedná o přímou konverzaci dvou účastníků, kteří se v průběhu ustaveného spojení nebudou měnit, není nutné do každé zprávy uvádět identifikaci odesilatele a příjemce. Jak je popsáno ve specifikaci, pro rozlišení uživatelů se využije přezdívka a barva, zadaná při spuštění. Klient při navázaní spojení odešle serveru uvítací zprávu, ve které mu sdělí své jméno a zvolenou barvu, se kterou bude vystupovat v grafickém režimu. Server si přijaté údaje uloží a odpoví klientovi zprávou stejného typu. Ihned po navázaní komunikace tak mají obě strany potřebné informace o druhém účastníkovi a není již nadále nutné je při přenosu uvádět. Uvítací zpráva má následující tvar, kde parametr barva je reprezentován číselnou konstantou z množiny základních barev:

```
$AHOJ Uživatelské_jméno barva$
```
Pokud některý uživatel spojení ukončí, automaticky o tom informuje druhého účastníka zprávou. Reakcí na ukončovací zprávu bude zobrazení hlášení a uzavření komunikačního portu. Zpráva má následující tvar:

#### \$QUIT

#### **6.2.2 Zprávy pro grafický režim**

Zprávy pro přenos dat budou v grafickém režimu celkem 3. První a základní zpráva pro odeslání spojnice dvou bodů, má tento tvar:

$$
\text{SLINE } x_1, y_1 - x_2, y_2 \text{S}
$$

Parametry x a y jsou celočíselné hodnoty. Souřadnice s indexem 1 určují počáteční bod spojnice, souřadnice s indexem 2 označují koncový bod.

Další zpráva je nutná k přenesení informace o tom, že uživatel nakreslil na svém zřízení obdélník. Obsahuje stejný formát předávaných parametrů jako úsečka, ovšem s trochu odlišnou interpretací. Souřadnice s indexem 1 tentokrát určují polohu levého horního rohu obdélníku a souřadnice s indexem 2 označují pravý dolní roh. Liší se jen úvodní klíčové slovo, podle kterého se na přijímací straně rozpozná, že se má zobrazit obdélník:

```
$RECT x_1, y_1-x_2, y_2$
```
Poslení definovaná zpráva slouží k informování druhé strany o tom, že je třeba vykreslit elipsu. Význam parametrů je shodný jako u obdélníka. Jiné je opět jen klíčové slovo identifikující typ nesených dat. Zpráva má následnující tvar:

```
$CIRC X_1, Y_1 - X_2, Y_2$
```
#### **6.2.3 Zprávy pro textový režim**

V textovém režimu se bude přenášet pouze jediná informace, a to obsah zprávy, kterou chce jeden uživatel odeslat druhému. Celkovou velikost zprávy je potřeba rozumným způsobem omezit. Přijatelná hodnota je podle mě 250 znaků. Vzhledem k tomu, že se jedná o interaktivní komunikaci, předpokládám posílání hlavně kratších zpráv, které se uvedenému maximu ani zdaleka nepřiblíží. Pokud by byl přece jen odesílaný text delší, než zvolená hodnota, bude nutné obsah rozdělit a poslat jako 2 samostatné zprávy. Výsledný formát zprávy pro přenos textu je následující:

\$TEXT Sdělení\_od\_odesilatele\_příjemci

## **6.3 Ovládání**

Pro ovládání celé aplikace využijeme výhod dotykového displeje a pera. V grafickém režimu se ani jiná alternativa nenabízí. Pro kreslení čáry stačí jen přiložit stylus a volným pohybem po displeji se začne zobrazovat stopa, která se ihned zobrazuje na přístroji druhého účastníka.

Pokud chceme nakreslit některý z definovaných objektů, vybereme jej zatržením v nabídce menu a přiložením pera na displej určíme počáteční bod útvaru. Poté tažením zvolíme velikost a po uvolnění pera se zobrazí požadovaný objekt. Zároveň se automaticky přenese na druhé zařízení.

V textovém režimu se obsah zpráv bude psát přes viruální klávesnici, případně hardwarovou, pokud je k dispozici. Poslání zprávy proběhne po stisku tlačítka odeslat, umístěného vedle řádku pro zadání textu.

## **7 Implementace**

Jak je uvedeno v analýze, pro implementaci jsem zvolil nástroj Microsoft eMbedded Visual C++ 4.0. Toto vývojové prostředí je možné zdarma stáhnout z oficiálních stránek Microsoftu spolu s aktuálním rozšiřujícím balíčkem SP4 (Service Pack 4). Jelikož jsem dosud neměl žádné zkušenosti s tvorbou programů pro mobilní zařízení, byl jsem po spuštění eMbedded Visual C++ příjemně překvapen vzhledem i možnostmi.

K dispozici je přehledná stromová struktura tříd, editor kódu se zvýrazňováním syntaxe a automatickou nabídkou dostupných atributů a metod při zadání tečkové konvence. Další součást, která při vývoji aplikace usnadní práci je integrovaný editor zdrojů pro tvorbu dialogů a rozmístění komponent. Výhodou je také vestavěný emulátor Pocket PC 2003, umožňující ladit aplikace i bez nutnosti jakýkoliv přístroj vlastnit. Prostředí navíc spolupracuje s ostatními produkty Microsoftu, a tak po nainstalování nástroje ActiveSync se zkompilovaná aplikace automaticky při překladu nahraje přímo do připojeného zařízení.

Vzhledem k tomu, že je tohle mé první dílo pro kapesní počítač, nepouštěl jsem se do žádných experimentů a kostru aplikace si nechal vygenerovat přes pomocného průvodce AppWizard. Ten automaticky vytvoří všechny třídy nutné pro spuštění aplikace a vstupní a výstupní operace. Během vývoje jsem čerpal ze zdrojů [10], [11] a [12].

## **7.1 Základ aplikace**

Typická aplikace s architekturou MFC (Microsoft Foundation Classe) pro Pocket PC 2003, vytvořená pomocníkem, obsahuje 3 základní třídy:

- Frame zapouzdřuje systém zobrazování oken a řízení programu.
- View stará se o zobrazení obsahu na obrazovce.
- Application obsahuje rutiny pro spuštění a běh aplikace.

Takto vypadá kostra vygenerovaná přes AppWizard. Aplikace je v tomto stavu schopná překladu a je možné ji spustit na zařízení i emulátoru, ovšem chybí jakákoliv funkčnost. Ta je doplněna přidáním nových metod a atributů do uvedených tříd a ještě přidáním několika tříd nových, které jsou vázány na dialogová okna pro zahájení komunikace, okno s textovým režimem a informace o programu.

Nyní se dostávám k popisu nejdůležitějších částí aplikace, které zajistí navázání spojení s druhým účastníkem, odesílání a příjem zpráv, zpracování dat a jejich zobrazení.

## **7.2 Třída Frame**

Třída Frame je odvozená od třídy CFrameWnd. Obsahuje systém řízení programu a zobrazování dalších oken. Vkládá do programu nabídku menu a provádí počáteční inicializace. Jedná se o základní instanci, kterou přidáním dalších metod rozšířím na požadovanou funkčnost.

#### **7.2.1 Hlavní metody**

První věc, kterou je potřeba zajistit pro funkčnost aplikace, je navázání fyzické komunikace s druhým zařízením. Ta bude probíhat přes bluetooth sériový port, se kterým může programátor pracovat pomocí standardních funkcí operačního systému jako s běžným souborem.

Pro nastavení spojení je vytvořen nový dialog odvozený od základní třídy CDialog a upravený v editoru zdrojů tak, aby obsahoval prvky pro zjištění všech nutných údajů. Ze specifikace vyplývá, že musíme znát uživatelské jméno (přezdívku) a barvu kreseb. Úspěšné navázání spojení zase vyžaduje výběr čísla portu, kterým budeme komunikovat s druhým zařízením a volbu, zda spojení zakládám nebo se k někomu připojuji. Vzhled dialogu je ukázán v příloze B (obrázek B.2).

Při potvrzení všech údajů se zavolá funkce mapovaná na událost stisknutí tlačítka Připojit. Metoda OnPripoj () uloží do proměnných informace zadané uživatelem a číslo zvoleného portu poté použije jako parametr do funkce operačního systému CreateFil e () , která daný port otevře. V případě, že identifikátor portu je neplatný nebo se jej nepodaří otevřít, zobrazím varovné hlášení.

Pokud je port otevřen, můžeme na něj metodou OdesliBuffer (char \*zprava) zapsat data. Využívá funkci operačního systému pro zápis do souboru WriteFil e () . Následuje kontrola úspěšného odeslání a dojde-li k chybě, opět zobrazím hlášení.

O čtení dat z portu se stará metoda Pr i jmiData () . Ve svém těle volá standardní funkci pro čtení ze souboru ReadFil e () a přijatá data uloží do atributu bufferIN , ze kterého jsou dále zpracována. Nejprve funkce int TypDat () určí podle identifikátoru v prvních pěti znacích, jaký typ dat se přenášel a na základě toho pak zavolá příslušnou funkci na zpracování. K dispozici jsou následující možnosti typu přijatých dat a obslužné metody:

- \$TEXT-metoda Zpracuj Text ()
- $\bullet$  \$LINE metoda ZpracujLine ()
- \$RECT-metoda Zpracuj Rect ()
- $\bullet$  \$CIRC metoda ZpracujCirc()

Všechny uvedené funkce přečtou data obsažená ve vstupním bufferu a postarají se o zobrazení na displej. Textová zpráva se přidá společně se jménem uživatele a časem příchodu do historie konverzace. Zbylé funkce pro korektní zobrazení útvarů na kreslící ploše, využívají dalších metod z třídy View, které budou vysvětleny níže.

#### **7.2.2 Vedlejší metody**

Ve třídě Frame jsou dále definovány funkce, které reagují na událost výběru jednotlivých položek z menu Program. Při zvolení možnosti Odpojit, se otevřené spojení ukončí. Na tuto operaci je použita funkce systému CloseHandle () a je zobrazeno informační hlášení o úspěšnosti akce. Funkci pro uzavření spojení je nutné volat také při ukončení aplikace v těle metody OnDestroy(), která reaguje na zaslanou zprávu systému Windows o zrušení okna.

Dále se jedná o metodu OnText () , která zobrazí dialogové okno textového režim komunikace. To bylo upraveno v editoru zdrojů, aby obsahovalo prvky potřebné pro vstup a výstup informací ve zvoleném módu. Vzhled dialogu je uveden v příloze B (obrázek B.3).

## **7.3 Třída View**

Třída View vychází ze základní třídy CView a přináší pohled na zpracovávané údaje. Zpřístupňuje device kontext zařízení, na který budeme zobrazovat grafické informace. Dále je třída rozšířena o metody, reagující na události stisknutí, uvolnění a pohyb pera po displeji, díky kterým získáme souřadnice kresleného objektu.

#### **7.3.1 Získání souřadnic**

Pokud chci nějaký objekt vykreslit, musím znát nejprve jeho polohu. Ke zjištění, na kterém místě uživatel přiložil stylus je využita funkce OnLButtonDown (UINT nFlags, CPoint point). Její parametr point nese údaje o souřadnicích x a y, kde k události došlo. Toto je počáteční bod pro všechny zobrazované objekty, a proto si jej uložím do atributu bodl.

Koncový bod zjistím podobným způsobem. Při oddálení pera od displeje se zavolá funkce OnLButtonUp (UINT nFlags, CPoint point), která v parametru point tentokrát nese souřadnice bodu, kde došlo k uvolnění tlačítka. Když známe obě polohy, můžeme zvolený objekt vykreslit na plochu pomocí metod popsaných níže. Poslední akci, kterou je třeba podle specifikace provést, je vytvoření zprávy nesoucí typ kresby a souřadnice a následně ji odeslat na druhé zařízení pomocí metody OdesliBuffer () z třídy Frame.

Tímto způsobem se zobrazí úsečka, obdélník i elipsa. Ovšem další možností, kterou uživatel může zvolit, je kreslení tahem ruky. Pro tento případ je nutné implementovat ještě jednu metodu, která bude na pohyb po displeji reagovat a vracet projeté body - OnMouseMove (UINT nFlags, CPoint point). Protože se nikdy nenavštíví úplně všechny body v dráze pohybu, nestačí pouze obarvovat získané pixely na konkrétní barvu. Aby nevznikala nespojití místa, je nutné vykreslovat spojnici aktuálního a předchozího bodu jako úsečku. Tím nám vznikne souvislá, nepřerušovaná čára. Zároveň je také potřeba jednotlivé spojnice odesílat k druhému účastníkovi stejně, jak tomu bylo v předešlém případě. Tento způsob umožní sledovat vznik kresby v reálném čase.

Tělo uvedené funkce je využito i pro další účel. Zobrazení náhledu při kreslení úsečky, obdélníku a elipsy. Úvodní bod všech tří objektů zůstává stejný. Mění se jen koncový při každém pohybu stylusu. Tyto body poslouží pro vykreslení aktuálního vzhledu čárkovaně. Uživatel tak v každém okamžiku vidí, jak bude výsledný objekt po oddálení pera vypadat.

#### **7.3.2 Kreslení objektů**

Když znám polohy bodů na displeji, kde se má daný útvar zobrazit, zavolám k tomu v předešlých případech odpovídající funkci, která přistoupí k device kontextu a postará se o korektní vykreslení:

- KresliUsecku (CPoint b1, CPoint b2, COLORREF barva)
- KresliCtverec (CPoint b1, CPoint b2, COLORREF barva)
- KresliKruznici (CPoint b1, CPoint b2, COLORREF barva)

Všechny 3 uvedené metody mají společný základ. Nejprve získají device kontext na zařízení. K tomu využívám standardní funkci GetDC(). Poté nastavím barvu pera pomocí funkcí CreatePen() a SelectObject () na hodnotu předanou posledním parametrem barva. Poté zařídím zobrazení požadovaného tvaru na displeji. V prvních dvou parametrech b1 a b2 jsou uloženy souřadnice

objektu. Nyní se od sebe jednotlivé metody odlišují voláním rozdílných funkcí operačního systému pro vykreslení konkrétního objektu.

#### **7.3.3 Volba tvaru**

Poslední částí implementovanou ve třídě View je volba aktuálního tvaru, který se bude kreslit. Výběr probíhá přes menu Kreslení (obrázek B.6). Obslužné funkce, mapované na stisk jednotlivých položek, zajistí uložení zvoleného objektu do atributu tvar, který je využíván k rozhodování.

## **7.4 Třídy CDialog**

V aplikaci je dále použito několika tříd, odvozených od základní třídy CDialog. Ty se vytvoří automaticky, jakmile v editoru zdrojů zvolíme nový dialog. Jejich použití má velkou výhodu v tom, že umožňují vytvořit finální vzhled pouhým rozmístěním prvků z připravené nabídky.

### **7.4.1 Dialog CPripoj**

První dialogové okno, o kterém jsem se již zmínil, slouží k zadání potřebných údajů uživatelem. Veškerá funkčnost zpracování předaných hodnot je implementována ve třídě Frame, dialog pouze poskytuje přehledné rozhraní (obrázek 7.1).

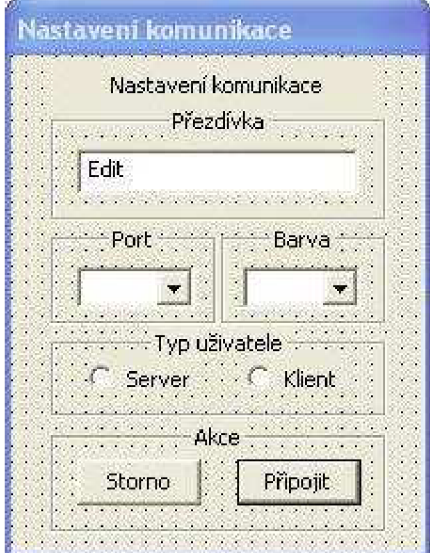

Obrázek 7.1: CPripoj v editoru zdrojů.

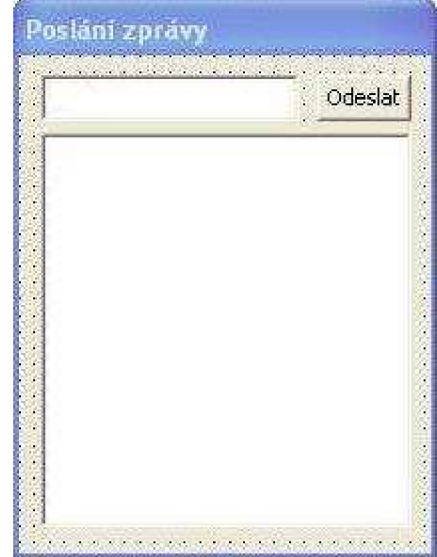

Obrázek 7.2: CText v editoru zdrojů.

### **7.4.2 Dialog CText**

Tento dialog slouží k textovému režimu komunikace (obrázek 7.2). Obsahuje editační pole pro zadání textu, velkou oblast pro zobrazení historie přijatých a odeslaných zpráv. Posledním prvkem je tlačítko Odeslat, na které se při stisku váže funkce OnOdeslat () . Ta uloží text zapsaný v editačním řádku do proměnné bu f ferOUT , jejíž obsah poté odešle na druhé zařízení. Pokud se vyskytne nějaká chyba, zobrazím varovné hlásení. Jestli proběhlo vše bez problému, přidám odeslaný text spolu s přezdívkou a časem odeslání do historie konverzace.

#### **7.4.3 Dialog CAbout**

Posledním z trojice dialogových oken je CAbout. Ten neskýtá žádnou funkcionalitu, má pouze informační charakter. Obsahuje stručný popisek aplikace. Jeho vzhled je uveden v příloze B (obrázek B.4).

## **8 Podobné aplikace**

## **8.1 BtChat**

Volně dostupná aplikace pro Pocket PC umožňující komunikaci přes Bluetooth. Dovede být ve spojení s více klienty najednou a poskytuje tak možnost jednoduché konference (obrázek 8.1). Na rozdíl od aplikace, kterou se zabývá tato práce, ale umožňuje pouze přenos textových zpráv.

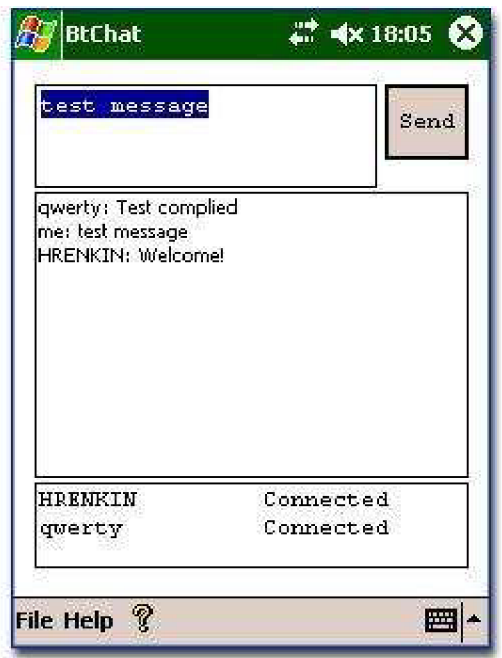

Obrázek 8.1: Uživatelské rozhraní.

Informace o produktu lze nalézt na adrese: [http://bluetooth-chat.en.softonic.com/pocketpc,](http://bluetooth-chat.en.softonic.com/pocketpc) odkud se dá i zdarma stáhnout.

## **8.2 Ostatní**

Většina aplikací pro chat nevyužívá k přenosu dat Bluetooth, ale internetové připojení. Pro Pocket PC jsou k dispozici implementace nejpoužívanějších protokolů:

- ICQ aplikace: ICQ Mobile, QIP PDA, Nimbuzz
- Jabber aplikace: Bombus, QIP PDA, Nimbuzz
- MSN aplikace: Windows Messenger, Nimbuzz

Všechny uvedené aplikace nabízejí mnohem propracovanější systém posílaní zpráv. Ovšem chybí jakákoliv podpora pro přenos grafických informací.

## **9 Závěr**

Během vývoje aplikace jsem postupoval podle pokynů, které mi určovalo zadání. Nejdříve jsem se seznámil s platformou Pocket PC a studoval problematiku tvorby programů pro tyto přístroje. Poté jsem provedl návrh aplikace. Ten zahrnoval rozložení obrazovek grafického uživatelského rozhraní, protokol komunikace pro jednotlivé režimy a způsob ovládání. V dalším kroku jsem podle zvoleného návrhu provedl implementaci v prostředí eMbedded Visual C++.

Přínosem této práce je aplikace pro kapesní počítače s operačním systémem Windows Mobile, umožňující vzájemnou výměnu informací v podobě jednoduchých kreseb a krátkých textových zpráv. Program nabízí velkou kreslící plochu a intuitivní ovládání, které velice zjednoduší posílání nakreslených objektů. Využívat jej mohou zdarma všichni majitelé uvedeného zařízení.

V budoucnu bych se chtěl věnoval rozšíření této aplikace. V grafickém režimu by bylo možné přidat na výběr další, méně obvyklé tvary, možnost definovat jejich výplň, vytvoření vlastní barvy, smazání jen části kreslící plochy pomocí gumy, atd. Textový režim by šel oživit pomocí smajlíků nebo volbou stylu písma. Možností pro budoucí vývoj je skutečně dostatek a rád bych uskutečnil alespoň ty nejdůležitější, které přispějí k vyšší spokojenosti uživatelů.

## **Použité zdroje**

- [I] Wikipedia: *PDA* [online]. Poslední modifikace: 19. března 2009. [cit. 2009-05-01]. Dostupné na URL: <[http://cs.wikipedia.org/wiki/PDA>](http://cs.wikipedia.org/wiki/PDA)
- [2] ŽIVNÝ, P.: *Historie Pocket PC* [online]. Poslední modifikace: 9. února 2006. [cit. 2009-05-01]. Dostupné na URL: [<http://www.pdasoft.cz/modules.php?name=News&file=article&sid=1794>](http://www.pdasoft.cz/modules.php?name=News&file=article&sid=1794)
- [3] TUREČEK, J.: *Windows Mobile 6* [online]. Poslední modifikace: 19. května 2008. [cit. 2009-05-01]. Dostupné na URL: [<http://www.czechcomputer.cz/art\\_doc-BD118FD3FD666412C125744F0037B9DC.html>](http://www.czechcomputer.cz/art_doc-BD118FD3FD666412C125744F0037B9DC.html)
- [4] Wikipedia: *Windows Mobile* [online]. Poslední modifikace: 1. května 2009. [cit. 2009-05-01]. Dostupné na URL: <[http://cs.wikipedia.org/wiki/Windows\\_Mobile>](http://cs.wikipedia.org/wiki/Windows_Mobile)
- [5] KOZA, P.: *Konečně! Finální verze Windows Mobile 6.5 bude vypuštěna již příští měsíc* [online]. Poslední modifikace: 17. dubna 2009. [cit. 2009-05-01]. Dostupné na URL: [<http://www.ce4you.cz/news/detail.asp?n=562>](http://www.ce4you.cz/news/detail.asp?n=562)
- [6] Wikipedia: *Bluetooth* [online]. Poslední modifikace: 28. dubna 2009. [cit. 2009-05-02]. Dostupné na URL: <[http://cs.wikipedia.org/wiki/Bluetooth>](http://cs.wikipedia.org/wiki/Bluetooth)
- [7] Kobe s.r.o.: Popis Bluetooth [online]. [cit. 2009-05-02]. Dostupné na URL: [<http://www.kobe.cz/inshop/scripts/show.asp?page=technologie\\_bluetooth.htm&rnd=2964950>](http://www.kobe.cz/inshop/scripts/show.asp?page=technologie_bluetooth.htm&rnd=2964950)
- [8] SVOBODA, J.: Bluetooth vrstvy a protokoly. *Sdělovací technika,* ročník. 53, č. 12, 2005, s. 14-15, ISSN 0036-9942.
- [9] POHL, O.: *Bluetooth tajemství zbavené. Jak fungují profily?* [online]. Poslední modifikace: 27. února 2008. [cit. 2009-05-03]. Dostupné na URL: <[http://mobil.idnes.cz/bluetooth-tajemstvi-zbavene-jak-funguji-profily-fbO-](http://mobil.idnes.cz/bluetooth-tajemstvi-zbavene-jak-funguji-profily-fbO-/mob_tech.asp?c=A080222_182731_svet-mobilu_onp) [/mob\\_tech.asp?c=A080222\\_182731\\_svet-mobilu\\_onp>](http://mobil.idnes.cz/bluetooth-tajemstvi-zbavene-jak-funguji-profily-fbO-/mob_tech.asp?c=A080222_182731_svet-mobilu_onp)
- [10] LACKO , L.: *Programujeme mobilní aplikace.* Computer Press, první vydání, 2004, ISBN 80-251-0176-2.
- [II] PROSISE, J.: *Programování ve Windows pomocí MFC.* Computer Press, první vydání, 2000, ISBN 80-722-6309-9.
- [12] Microsoft Developer Network: *Mobile and EmbeddedDevelopment* [online], [cit. 2009-05-04]. Dostupné na URL: <[http://msdn.microsoft.com/en-us/library/ms376734.aspx>](http://msdn.microsoft.com/en-us/library/ms376734.aspx)

# **Seznam příloh**

- A Obsah CD
- B Uživatelská příručka
- C Ukázka posílaných dat
- D Testovací zařízení

# **Príloha A**

# **Obsah CD**

Součástí této práce je CD, obsahující kompletní zdrojové kódy aplikace i technické zprávy. Způsob organizace souborů na médiu je uveden následující:

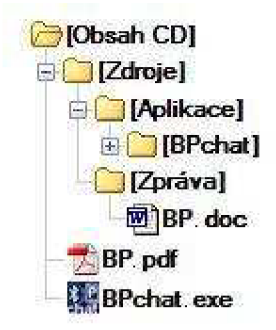

Obrázek A. 1: Struktura adresářů na CD.

Složka Zdroje obsahuje:

- Zdrovové kódy projektu do eMbedded Visual C++ 4.
- Dokument Microsof Word BP.doc, ve kterém je napsána tato práce.

V kořenovém adresáři média je:

- BP.pdf tento dokument ve formátu pdf.
- BPchat.exe spustitelná aplikace pro Pocket PC.

# **Příloha B**

# **Uživatelská příručka**

Zde je uveden návod na instalaci, spuštění a ovládání vytvořené aplikace, umístěné na CD, které je součástí této práce. Po přečtení by již uživatel neměl mít žádné potíže s rozběhnutím a používáním programu.

#### **B.l Systémové požadavky**

Pro bezproblémový běh aplikace je třeba mít kapesní počítač s operačním systémem Microsoft, nejméně ve verzi Windows Mobile 2003. Při testování na systému Window Mobile 2002 se vyskytly problémy při navazování spojení a přenosu zpráv.

#### **B.2 Instalace**

Instalace programu je jednoduchá. Stačí přes některý souborový manažer zkopírovat přeloženou aplikaci BPchat.exe do libovolného adresáře v zařízení a poté ji spustit. Při prvním spuštění bude ještě na většině počítačů nutné potvrdit důvěryhodnost aplikace.

#### **B.3 Kroky před spuštěním**

Pro správnou funkčnost aplikace je nutné před jejím používáním nejprve zapnout bluetooth a spárovat komunikující přástroje. Většina dnešních zažízení obsahuje bluetooth stack přímo od firmy Microsoft, na kterém se partnerství vytvoří podle následujících kroků:

- 1. Z nabídky Start vybrat Nastavení.
- 2. Přesunout se na záložku Připojení a zvolit Bluetooth.
- 3. Na kartě Zařízení kliknout na Přidat nové zařízení (proběhne vyhledání).
	- Pokud nebylo druhé zařízení nalezeno, ujistěte se, že má zapnuté bluetooth v režimu zviditelnění pro ostatni.
	- Jestliže bylo požadované zařízení nalezeno, pokračujte krokem 4.
- 4. Označte nalezené zařízení a stiskněte tlačítko Další.
- 5. Zadejte heslo pro spojení (např. 123456) a opět stiskněte tlačítko Další.
- 6. Vyberte službu Seriál Port a pokračujte tlačítkem Dokončit.

Pokud vaše zařízení obsahuje bluetooth adaptér od jiného výrobce, postupujte podle pokynů dodaných se zařízením. Nyní již náte partnerství vytvořeno. Aby bylo možné využívat bluetooth v aplikaci, je nutné ještě přiřadit na jednom z PDA odchozí port pro druhé zařízení. To provedete opět v nastavení bluetooth (viz předchozí kroky 1 a 2). Přesunete se na kartu COM porty a vyberete možnost Nový odchozí port. Zvolíte zařízení, na které chcete port přidat a stisknete tlačítko Další. Z nabídky vyberete některý z volných portů a pak tlačítko Dokončit. Tím se vytvoří nový odchozí port na spárovaný počítač. Číslo tohoto portu pak zadáte v připojovacím dialogu aplikace.

#### **B.4 Popis ovládání**

Po spuštění se ocitnete v hlavním okně aplikace (obrázek B.l). Nyní ještě není možné cokoliv kreslit. Nejprve musíte navázat spojení s druhým uživatelem. Z nabídky Program vyberte možnost Připojit. Tím vyvoláte nové dialogové okno s nastavením komunikace (obrázek B.2). Zadáte svou přezdívku, pod kterou chcete během chatu vystupovat (maximálně 15 znaků) a barvu, se kterou budete kreslit vaše objekty. Dále je třeba zvolit správné COM porty pro navázání spojení. Uživatel, který vybere svůj příchozí port, se zároveň označí jako Server ve volbě Typ účastníka. Po stisku tlačítka Připojit, bude čekat na další zařízení - Klienta. Volbu Klient označí druhý uživatel, který vybere odchozí port vytvořený podle předcházejícího návodu. Po potvrzení tlačítkem Připojit se během pár sekund u obou účastníků zobrazí uvítací zprávy, obsahující přezdívky a zvolenou barvu toho druhého.

Nyní se již nacházíme v online módu a můžeme začít kreslit či psát. V grafickém režimu si z nabídky Kreslení vyberete požadovaný tvar a přiložením pera na displej označíte počáteční bod. Následným pohybem stylusu se bude čárkovaně, vámi zvolenou barvou, zobrazovat výsledný objekt. Jakmile s ním budete spokojeni, odsunete pero od displeje. Objekt se vykreslí plnou čárou a automaticky se přenese na plochu druhého uživatele. Tímto postupem můžete nakreslit libovolné množství kreseb. Pokud už vaše plocha bude nepřehledná a chtěli byste novou, vyberte z nabídky kreslení možnost Čistá plocha. Tato akce je pouze lokální a nevymaže plochu druhému uživateli.

Pokud chcete místo malůvek napsat textovou zprávu, stiskněte tlačítko Zprávy. Tím se přepnete do textového režimu (obrázek B.3) a místo kreslící plochy se zobrazí editační řádek pro vaši zprávu. Až budete s psaním hotoví, zprávu odešlete druhému účastníkovi tlačítkem Odeslat. Touto akcí se také zpráva přidá s časem odeslání do historie.

| <b>BPchat</b>            | $22 + 5:24$ |   |
|--------------------------|-------------|---|
|                          |             |   |
|                          |             |   |
|                          |             |   |
| Vítá Vás aplikace BPchat |             |   |
|                          |             |   |
|                          |             |   |
|                          |             |   |
|                          |             |   |
| Program Kreslení Zprávy  |             | 圏 |

Obrázek B.l: Hlavní okno aplikace.

|                 | Přezdívka-                             |
|-----------------|----------------------------------------|
| Pavel           |                                        |
| -Port -<br>COM6 | — Barva<br>Zelená                      |
| ) Server        | – Typ uživatele –<br>$\bigcirc$ Klient |
|                 | Akce                                   |
| <b>Storno</b>   | Připojit                               |

Obrázek B.2: Nastavení komunikace.

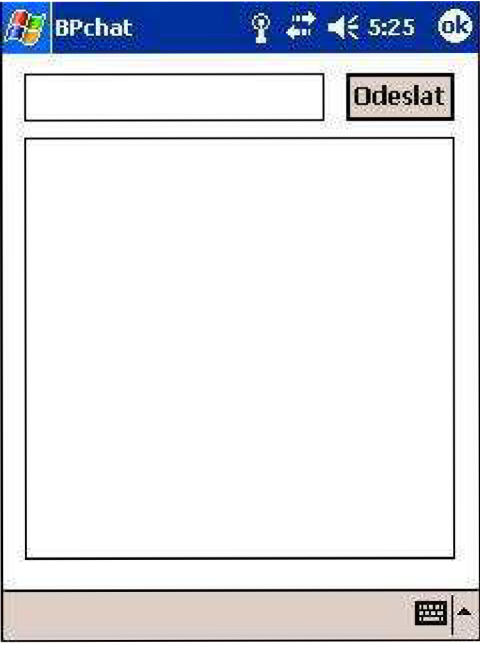

#### **B.5 Položky menu**

Význam jednotlivých položek z menu Program (obrázek B.5):

- Připojit zobrazí nové okno s nastavením komunikace.
- Odpojit uzavře aktuální spojení.
- Ukončit ukončí celou aplikaci.
- Info zobrazí nové okno s informacemi o programu (obrázek B.4).

V menu Kreslení (obrázek B.6) se výběrem jednotlivých položek volí objekt, který se bude kreslit. Možnost Čistá plocha smaže obsah kreslící plochy.

Stisknutím tlačítka Zprávy se přepnete do textového režimu.

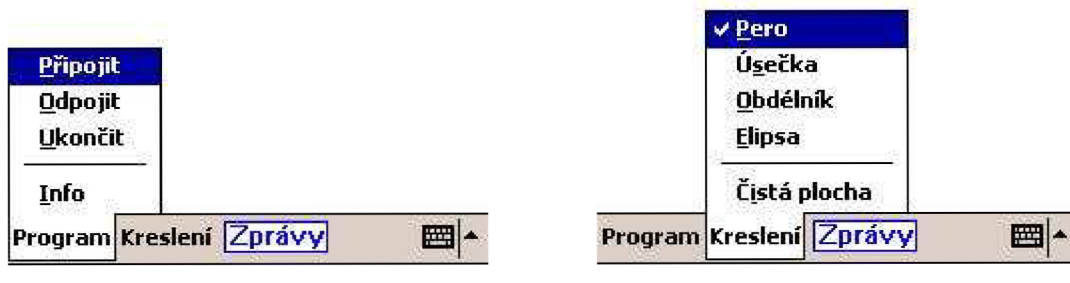

Obrázek B.5: Nabídka menu Program.

Obrázek B.6: Nabídka menu Kreslení.

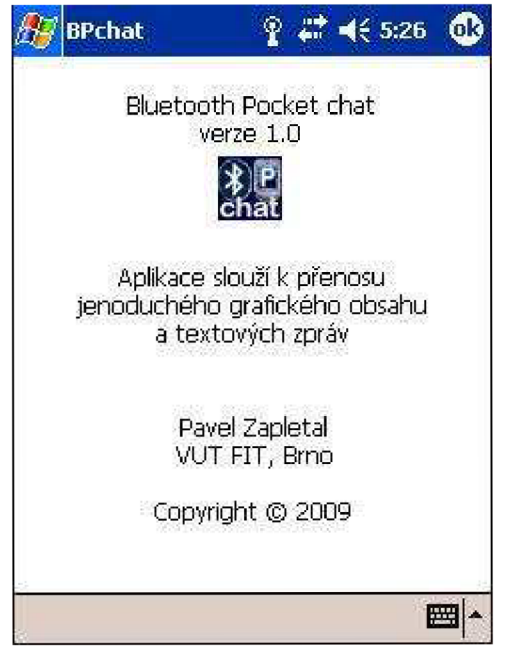

Obrázek B.3: Textový režim. Obrázek B.4: Informace o programu.

## **Příloha C**

## **Ukázka posílaných dat**

## **C l Úsečka**

\$LINE 043,198-127,052\$ \$LINE 108,050-187,192\$ \$LINE 027,182-210,172\$

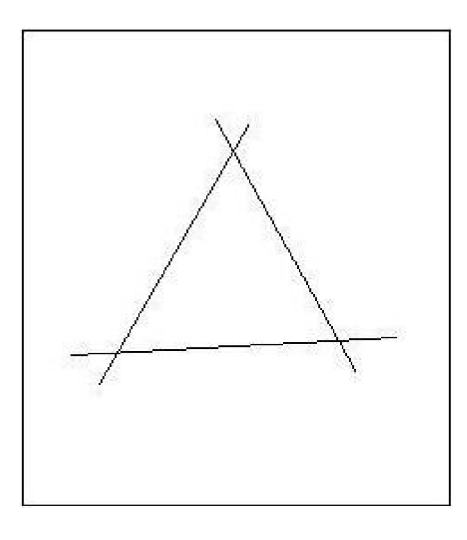

#### **C.2 Obdélník**

\$RECT 058,031-173,105\$ \$RECT 035,085-101,217\$ \$RECT 140,056-189,147\$

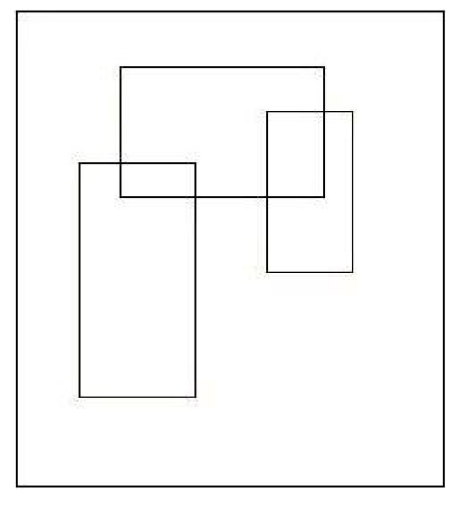

#### **C.3 Elipsa**

\$CIRC 031,027-210,204\$ \$CIRC 050,076-116,119\$ \$CIRC 132,074-195,122\$ \$CIRC 075,145-171,163\$

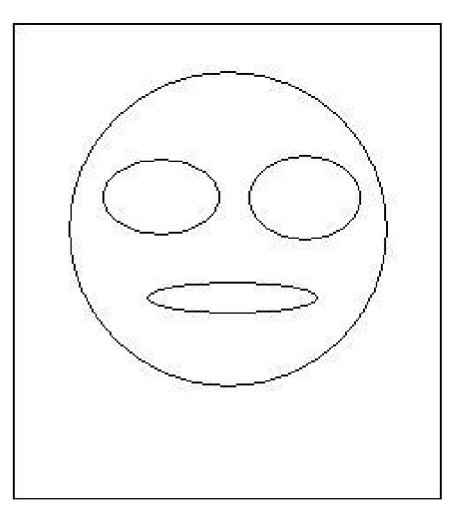

# **Příloha D**

# **Testovací zařízení**

Kvůli nutnosti komunikace přes bluetooth, nebylo možné využít k ladění aplikace emulátor. Vývoj probíhal ve většině případů na zařízení HTC Touch Dual.

#### **D.l Specifikace**

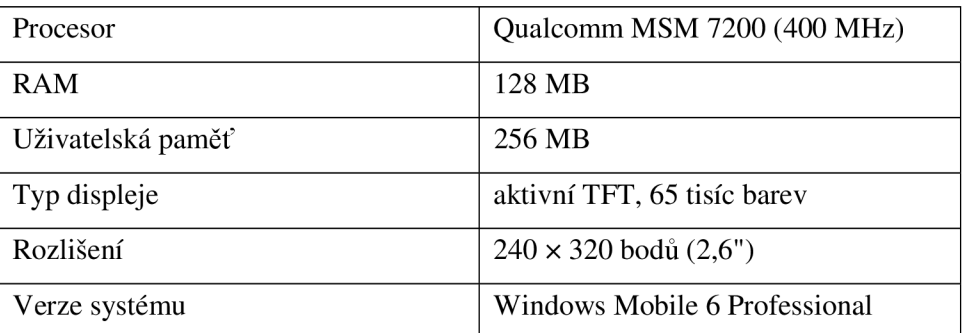

#### **D.2 Vzhled**

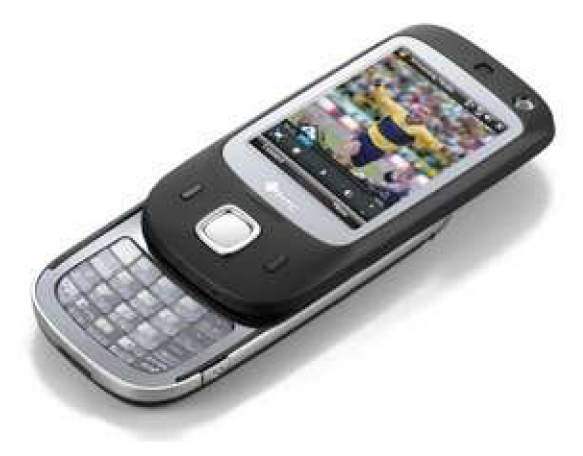

Obrázek D.l: HTC Touch Dual.